# Skrócona instrukcja obsługi RID14

8-kanałowy wskaźnik obiektowy z protokołem PROFIBUS® PA

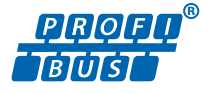

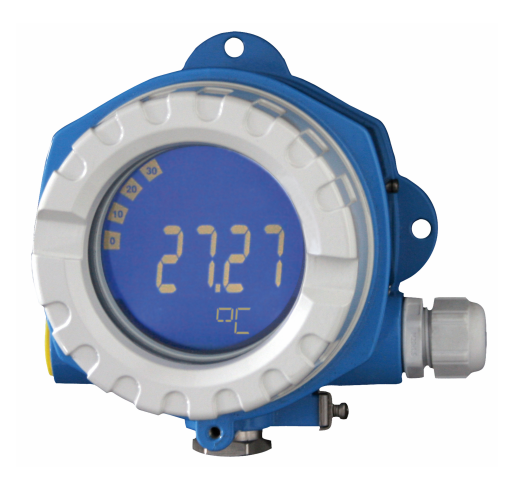

Niniejsza skrócona instrukcja obsługi nie zastępuje pełnej instrukcji obsługi przyrządu.

Szczegółowe informacje podano w instrukcji obsługi oraz pozostałej dokumentacji.

Jest ona dostępna dla wszystkich wersji przyrządu:

- na stronie internetowej: www.endress.com/deviceviewer
- do pobrania na smartfon/tablet z zainstalowaną aplikacją Endress+Hauser Operations

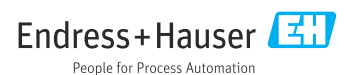

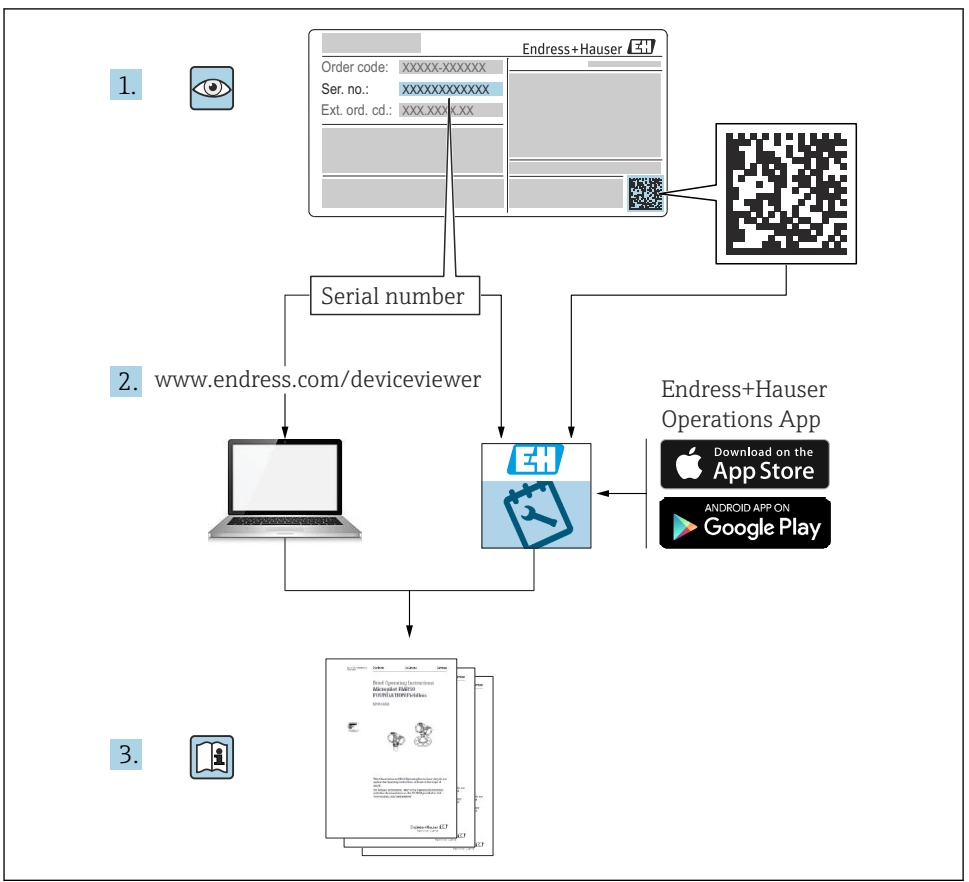

A0023555

#### Spis treści 1 Informacje o niniejszym dokumencie [.............................................](#page-3-0) 4 1.1 Symbole [.............................................................................](#page-3-0) 4 2 Wskazówki bezpieczeństwa [.......................................................](#page-4-0) 5 2.1 Wymagania dotyczące personelu [...........................................................](#page-4-0) 5 2.2 Przeznaczenie urządzenia [................................................................](#page-4-0) 5 2.3 Przepisy BHP [.........................................................................](#page-5-0) 6 2.4 Bezpieczeństwo eksploatacji [..............................................................](#page-5-0) 6 2.5 Bezpieczeństwo produktu [................................................................](#page-5-0) 6 [3 Odbiór dostawy i identyfikacja produktu](#page-5-0) .......................................... 6 3.1 Odbiór dostawy [........................................................................](#page-5-0) 6 3.2 Identyfikacja produktu [..................................................................](#page-6-0) 7 3.3 Transport i składowanie [.................................................................](#page-6-0) 7 3.4 Certyfikaty i dopuszczenia [................................................................](#page-7-0) 8 4 Montaż [...........................................................................](#page-7-0) 8 4.1 Wymagania montażowe [.................................................................](#page-7-0) 8 4.2 Montaż przyrządu pomiarowego [...........................................................](#page-8-0) 9 4.3 Kontrola po wykonaniu montażu [..........................................................](#page-10-0) 11 5 Podłączenie elektryczne [.........................................................](#page-10-0) 11 5.1 Wymagania dotyczące podłączenia [........................................................](#page-10-0) 11 5.2 Podłączenie przyrządu pomiarowego [.......................................................](#page-11-0) 12 5.3 Zapewnienie stopnia ochrony [............................................................](#page-15-0) 16 5.4 Kontrola po wykonaniu podłączeń elektrycznych [..............................................](#page-15-0) 16

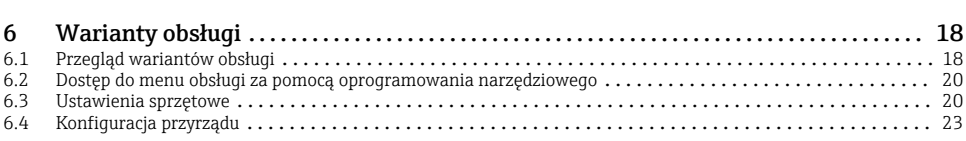

### <span id="page-3-0"></span>1 Informacje o niniejszym dokumencie

### 1.1 Symbole

#### 1.1.1 Symbole bezpieczeństwa

#### **NIEBEZPIECZEŃSTWO**

Ten symbol ostrzega przed niebezpieczną sytuacją. Zignorowanie go spowoduje poważne uszkodzenia ciała lub śmierć.

#### **A OSTRZEŻENIE**

Ten symbol ostrzega przed niebezpieczną sytuacją. Zlekceważenie tego zagrożenia może spowodować poważne obrażenia ciała lub śmierć.

#### **A PRZESTROGA**

Ten symbol ostrzega przed niebezpieczną sytuacją. Zlekceważenie tego zagrożenia może być przyczyną lekkich lub średnich obrażeń ciała.

#### **NOTYFIKACJA**

Ten symbol zawiera informacje o procedurach oraz innych czynnościach, które nie powodują uszkodzenia ciała.

#### 1.1.2 Symbole elektryczne

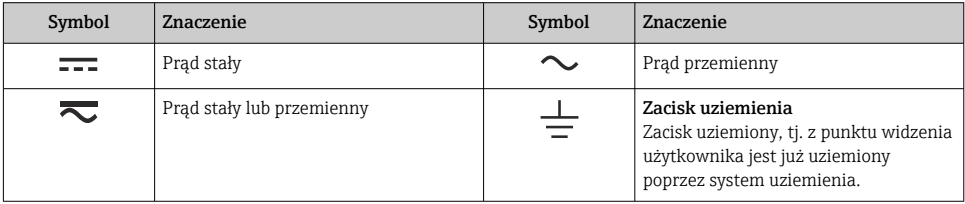

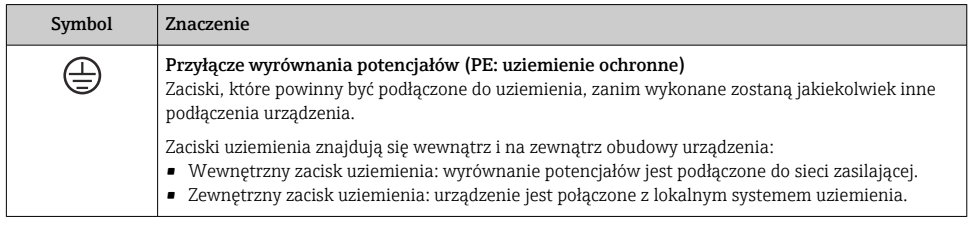

#### 1.1.3 Symbole oznaczające typy informacji

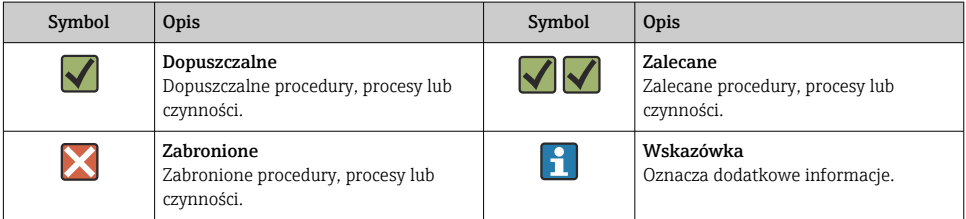

<span id="page-4-0"></span>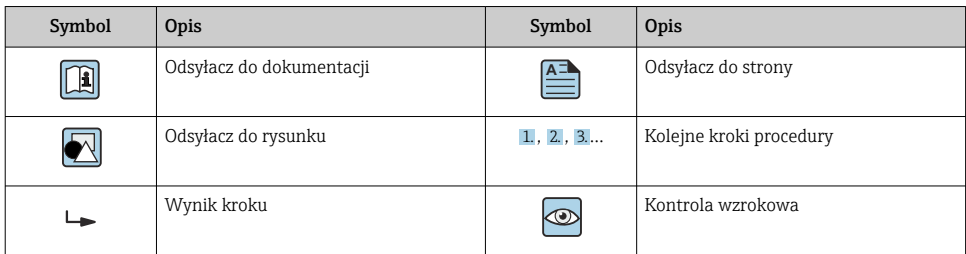

#### 1.1.4 Symbole na rysunkach

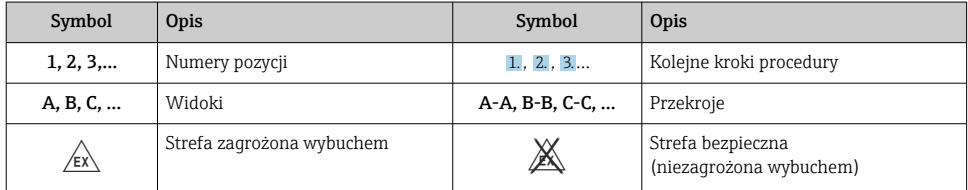

### 2 Wskazówki bezpieczeństwa

### 2.1 Wymagania dotyczące personelu

Personel obsługi powinien spełniać następujące wymagania:

- ‣ Przeszkoleni, wykwalifikowani operatorzy powinni posiadać odpowiednie kwalifikacje do wykonania konkretnych zadań i funkcji.
- ‣ Posiadać zgodę właściciela/operatora obiektu.
- ‣ Posiadać znajomość obowiązujących przepisów.
- ‣ Przed rozpoczęciem prac przeczytać ze zrozumieniem zalecenia podane w instrukcji obsługi, dokumentacji uzupełniającej oraz certyfikatach (zależnie od zastosowania).
- ‣ Przestrzegać wskazówek i podstawowych warunków bezpieczeństwa.

### 2.2 Przeznaczenie urządzenia

- Urządzenie jest wskaźnikiem przeznaczonym do podłączenia do sieci obiektowej.
- Jest ono przeznaczone do montażu na obiekcie.
- Producent nie ponosi żadnej odpowiedzialności za szkody spowodowane niewłaściwym zastosowaniem lub użytkowaniem niezgodnym z przeznaczeniem.
- Warunkiem koniecznym bezpiecznej obsługi urządzenia jest zapoznanie się z niniejszą instrukcją obsługi i przestrzeganie zawartych w niej zaleceń dotyczących bezpieczeństwa.
- Przyrząd może pracować wyłącznie w dopuszczalnym zakresie temperatur.

### <span id="page-5-0"></span>2.3 Przepisy BHP

Podczas obsługi przyrządu:

‣ Zawsze należy mieć nałożony niezbędny sprzęt ochrony osobistej wymagany obowiązującymi przepisami.

### 2.4 Bezpieczeństwo eksploatacji

Uszkodzenie przyrządu!

- ‣ Przyrząd można użytkować wyłącznie wtedy, gdy jest on sprawny technicznie i wolny od usterek i wad.
- ‣ Za niezawodną pracę przyrządu odpowiedzialność ponosi operator.

### 2.5 Bezpieczeństwo produktu

Urządzenie zostało skonstruowane oraz przetestowane zgodnie z aktualnym stanem wiedzy technicznej i opuściło zakład producenta w stanie gwarantującym niezawodne działanie.

Spełnia ogólne wymagania dotyczące bezpieczeństwa i wymagania prawne. Ponadto jest zgodne z dyrektywami unijnymi wymienionymi w Deklaracji Zgodności UE dla konkretnego urządzenia. Endress+Hauser potwierdza to poprzez umieszczenie na produkcie znaku CE.

## 3 Odbiór dostawy i identyfikacja produktu

### 3.1 Odbiór dostawy

Procedura postępowania przy odbiorze urządzenia:

- 1. Sprawdzić, czy opakowanie nie jest naruszone.
- 2. Jeżeli wykryte zostanie uszkodzenie: wszystkie uszkodzenia należy niezwłocznie zgłosić producentowi.
- 3. Do montażu nie używać uszkodzonych komponentów, ponieważ w przeciwnym razie producent nie gwarantuje zgodności z oryginalnymi wymaganiami bezpieczeństwa ani odporności materiałów i nie bierze odpowiedzialności za jakiekolwiek szkody wynikające z uszkodzenia.
- 4. Porównać zakres dostawy z zamówieniem.
- 5. Usunąć wszystkie materiały opakowaniowe użyte do transportu.
- 6. Sprawdzić, czy dane na tabliczce znamionowej są zgodne z danymi w zamówieniu i w dokumentach przewozowych.
- 7. Sprawdzić, czy dostawa zawiera całą dokumentację techniczną i inne niezbędne dokumenty, np. certyfikaty.
- Jeśli jeden z warunków nie jest spełniony, należy skontaktować się z oddziałem Endress  $+$ Hauser

### <span id="page-6-0"></span>3.2 Identyfikacja produktu

Możliwe opcje identyfikacji produktu są następujące:

- Dane na tabliczce znamionowej
- Po wprowadzeniu numeru seryjnego, podanego na tabliczce znamionowej, w aplikacji *Device Viewer* (www.endress.com/deviceviewer) wyświetlone zostaną wszystkie informacje dotyczące przyrządu oraz wykaz odpowiedniej dokumentacji technicznej.
- Po wprowadzeniu numeru seryjnego podanego na tabliczce znamionowej w aplikacji *Endress+Hauser Operations* lub zeskanowaniu dwuwymiarowego kodu QR z tabliczki znamionowej za pomocą aplikacji *Endress+Hauser Operations* wyświetlone zostaną wszystkie dane techniczne przyrządu oraz wykaz dokumentacji technicznej dostarczonej wraz z przyrządem.

#### 3.2.1 Tabliczka znamionowa

#### Czy przyrząd jest zgodny z zamówieniem?

Na tabliczce znamionowej podane są następujące informacje:

- Dane producenta, nazwa przyrządu
- Kod zamówieniowy
- Rozszerzony kod zamówieniowy
- Numer seryjny
- Oznaczenie (TAG)
- Parametry techniczne: napięcie zasilania, pobór prądu, temperatura otoczenia, dane dotyczące komunikacji (opcjonalnie)
- Stopień ochrony
- Dopuszczenia i odpowiednie symbole
- ‣ Należy porównać dane na tabliczce znamionowej z zamówieniem.

#### 3.2.2 Nazwa i adres producenta

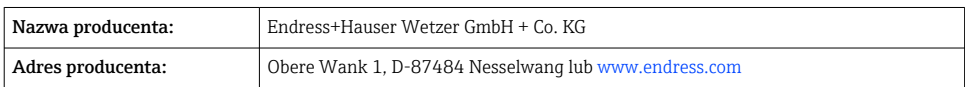

### 3.3 Transport i składowanie

Temperatura składowania: –40 … +80 °C (–40 … +176 °F)

Maksymalna wilgotność względna: < 95% wg PN-EN 60068-2-30

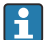

Na czas transportu i składowania, przyrząd należy opakować w sposób zapewniający odpowiednie zabezpieczenie przed uderzeniami i wpływem czynników zewnętrznych. Najlepszą ochronę zapewnia oryginalne opakowanie.

Podczas składowania przyrządu należy unikać:

- bezpośredniego nasłonecznienia
- bliskości gorących przedmiotów
- drgań mechanicznych
- agresywnych mediów

### <span id="page-7-0"></span>3.4 Certyfikaty i dopuszczenia

Certyfikaty i dopuszczenia dla danego przyrządu podano na tabliczce znamionowej

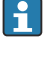

Informacje i dokumenty dotyczące dopuszczeń: www.endress.com/deviceviewer → (wprowadzić numer seryjny)

#### 3.4.1 PROFIBUS

Wskaźnik obiektowy pomyślnie przeszedł test zgodności warstwy fizycznej PROFIBUS PA. Jako "nieaktywny" użytkownik magistrali przyrząd nie zakłóca ruchu danych w sieci Profibus.

### 4 Montaż

### 4.1 Wymagania montażowe

Wskaźnik obiektowy jest przeznaczony do montażu na obiekcie.

Pozycja montażowa powinna zapewniać czytelność wskazań.

Zakres temperatur pracy:–40 … +80 °C (–40 … +176 °F)

#### **NOTYFIKACIA**

#### W wysokich temperaturach pracy okres eksploatacji wyświetlacza ulega zmniejszeniu

‣ W miarę możliwości należy unikać eksploatacji przyrządu w górnym zakresie temperatur.

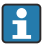

Wyświetlacz może reagować wolniej w temperaturach < –20 °C (–4 °F).

W temperaturach poniżej –30 °C (–22 °F) czytelność wskazań nie jest gwarantowana.

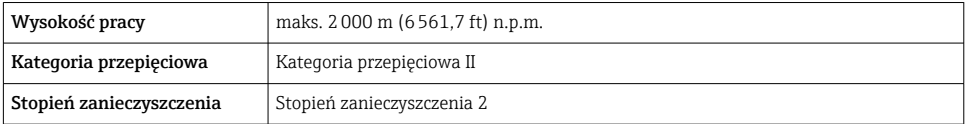

#### <span id="page-8-0"></span>4.1.1 Wymiary

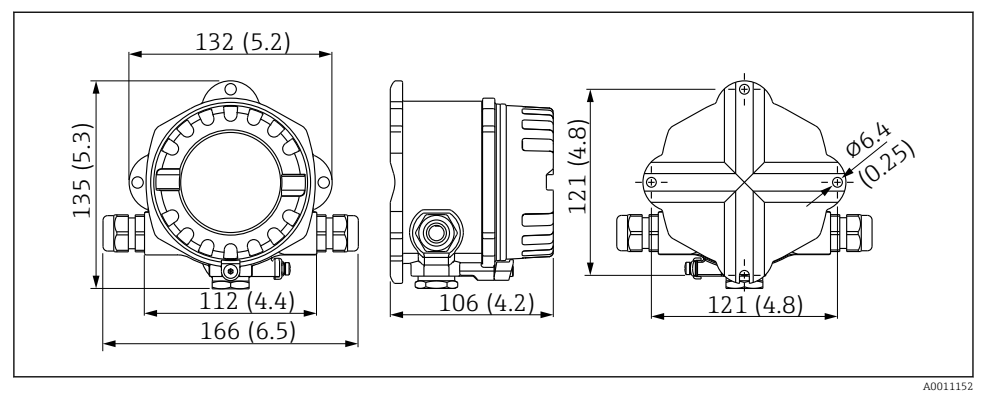

 *1 Wymiary wskaźnika obiektowego, w mm (in)*

#### 4.1.2 Miejsce montażu

Szczegółowe informacje dotyczące warunków (temperatura otoczenia, stopień ochrony, klasa klimatyczna itd.) panujących w miejscu montażu, wymaganych do prawidłowego montażu, podano w rozdziale "Dane techniczne" instrukcji obsługi.

### 4.2 Montaż przyrządu pomiarowego

Przyrząd można zamontować bezpośrednio na ścianie  $\rightarrow \Box$  10. Dostępny jest uchwyt montażowy do montażu do rury  $(\rightarrow \square$  3,  $\square$  10).

Podświetlany wyświetlacz można montować w czterech różnych pozyciach →  $\triangleq$  9.

#### 4.2.1 Obracanie wyświetlacza

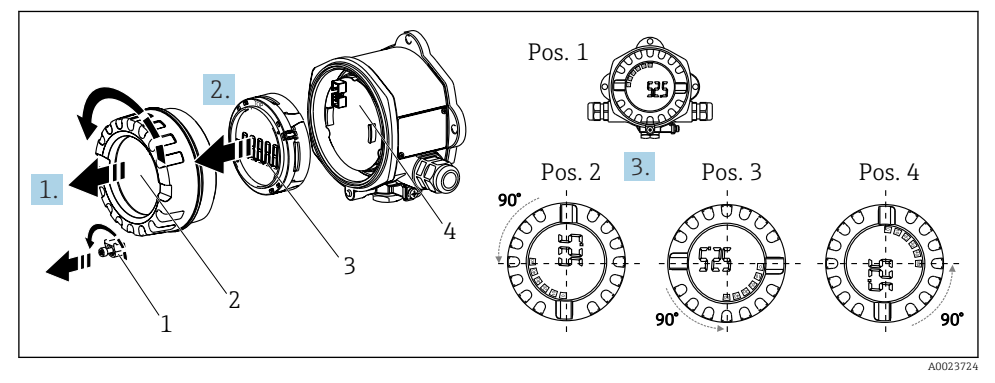

 *2 Wyświetlacz wskaźnika obiektowego można zamontować w 4 położeniach, skokowo co 90°*

- <span id="page-9-0"></span>1. Wykręcić zacisk pokrywy (1) i zdjąć pokrywę obudowy (2).
- 2. Wymontować wyświetlacz (3) z modułu elektroniki (4).
- 3. Ustawić wyświetlacz w wybranym położeniu, a następnie zamontować go w module elektroniki.
- 4. Wyczyścić gwint pokrywy i podstawy obudowy, a w razie potrzeby nasmarować. (Zalecany środek smarny: Klüber Syntheso Glep 1)
- 5. Przykręcić pokrywę obudowy (2) wraz z O-ringiem i zamontować z powrotem zacisk pokrywy (1).

### 4.2.2 Montaż bezpośrednio na ścianie

Aby zamontować urządzenie bezpośrednio na ścianie, należy:

- 1. Wywiercić 2 otwory
- 2. Przykręcić urządzenie do ściany za pomocą 2 śrub (⌀5 mm (0,2 in)).

#### 4.2.3 Montaż do rury

Uchwyt montażowy jest przeznaczony do rur o średnicach od 1.5 do 3.3".

W przypadku rur o średnicach od 1.5 do 2.2", należy użyć płyty montażowej. Płyta montażowa nie jest wymagana w przypadku rur o średnicach od 2.2 do 3.3".

Procedura montażu do rury:

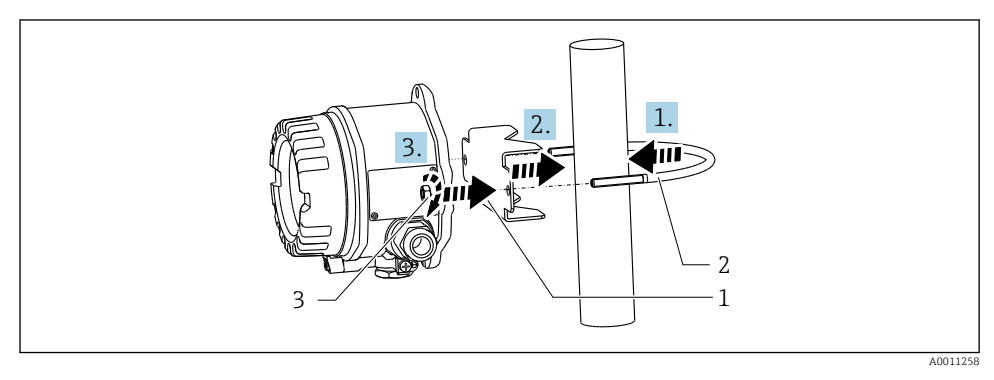

- *3 Montaż wskaźnika obiektowego na rurze za pomocą uchwytu montażowego przeznaczonego do rur o średnicach od 1.5 do 2.2"*
- *1 Płyta montażowa*
- *2 Uchwyt montażowy*
- *3 2 nakrętki M6*

### <span id="page-10-0"></span>4.3 Kontrola po wykonaniu montażu

Po zakończeniu montażu przyrządu należy zawsze należy wykonać następujące czynności kontrolne:

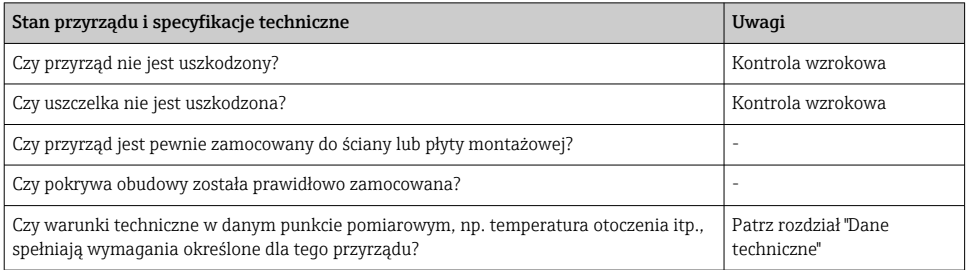

### 5 Podłączenie elektryczne

### 5.1 Wymagania dotyczące podłączenia

#### **NOTYFIKACJA**

#### Uszkodzenie lub niewłaściwe działanie modułu elektroniki

‣ ESD - wyładowanie elektrostatyczne. Chronić zaciski przed wyładowaniami elektrostatycznymi.

### **A OSTRZEŻENIE**

#### Niebezpieczeństwo wybuchu w przypadku nieprawidłowego podłączenia przyrządu w strefie zagrożonej wybuchem

‣ Podczas montażu przyrządów z dopuszczeniem Ex należy przestrzegać wskazówek oraz schematów podłączeń podanych w instrukcji bezpieczeństwa Ex załączonej do niniejszej instrukcji obsługi.

### **NOTYFIKACJA**

#### W razie niewłaściwego podłączenia przyrządu moduł elektroniki może ulec uszkodzeniu

- ‣ Przed przystąpieniem do montażu lub podłączenia przyrządu należy wyłączyć zasilanie. W przeciwnym razie może nastąpić uszkodzenie modułu elektroniki.
- ‣ Złącze żeńskie służy wyłącznie do podłączenia wyświetlacza. Podłączenie innych urządzeń może spowodować uszkodzenie modułu elektroniki.

#### Przyrządy można podłączyć do sieci PROFIBUS® PA na dwa sposoby:

- za pomocą konwencjonalnego dławika kablowego,
- za pomocą konektora sieci obiektowej (opcjonalnie, dostępne jako akcesoria)

### <span id="page-11-0"></span>5.2 Podłączenie przyrządu pomiarowego

#### 5.2.1 Podłączenie przewodu do wskaźnika obiektowego

W celu podłączenia wskaźnika obiektowego należy wykonać następujące czynności:

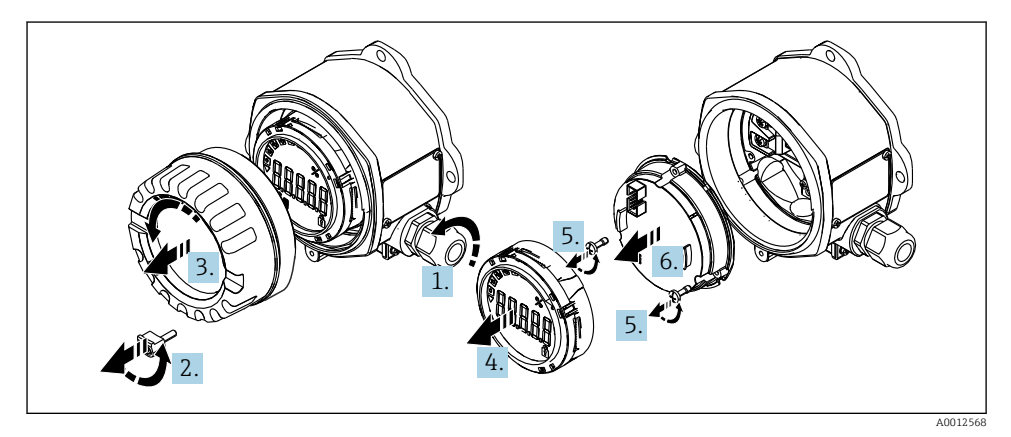

 *4 Otwieranie obudowy wskaźnika obiektowego*

- 1. Otworzyć lub zdemontować dławik kablowy, aby dostać się do konektora sieci obiektowej (akcesoria opcjonalne).
- 2. Wykręcić zacisk pokrywy.
- 3. Zdjąć pokrywę obudowy.
- 4. Zdemontować wyświetlacz.
- 5. Wykręcić śruby z modułu elektroniki.
- 6. Wyjąć moduł elektroniki.
- 7. Przeprowadzić przewód przez wprowadzenie przewodu lub wkręcić konektor sieci obiektowej do obudowy.
- 8. Podłączyć przewód →  $\textcircled{3}$  5,  $\textcircled{1}$  13
- 9. Podczas montażu wykonać opisane wyżej czynności w odwrotnej kolejności.

#### <span id="page-12-0"></span>Skrócona instrukcja podłączenia elektrycznego

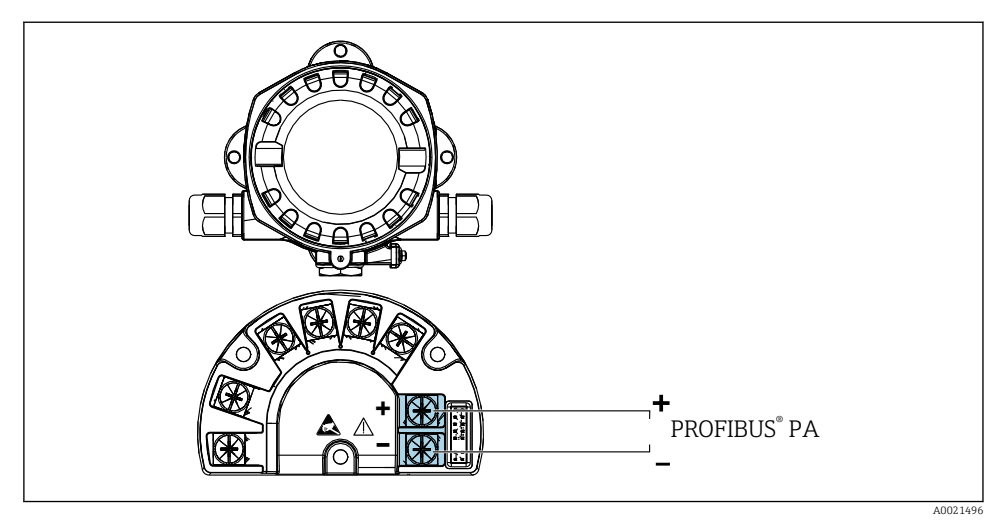

#### *5 Przyporządkowanie zacisków*

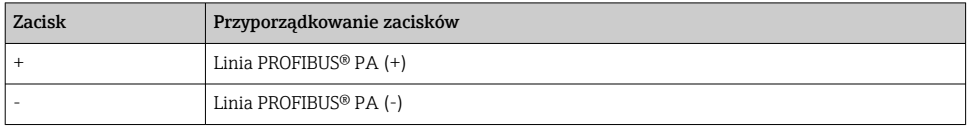

### 5.2.2 Podłączenie do sieci PROFIBUS® PA (-)

Przyrządy można podłączyć do sieci PROFIBUS® PA na dwa sposoby:

- za pomocą konwencjonalnego dławika kablowego,
- za pomocą konektora sieci obiektowej (opcjonalnie, dostępne jako akcesoria)

### **NOTYFIKACJA**

#### Napięcie elektryczne może spowodować uszkodzenie przyrządu i przewodu sieci obiektowej

- ‣ Przed przystąpieniem do montażu lub podłączenia przyrządu należy wyłączyć zasilanie.
- ‣ Zaleca się uziemienie przyrządu za pomocą jednej ze śrub uziemiających.
- ‣ Jeśli w instalacji, w której nie jest zapewnione połączenie wyrównawcze potencjałów, ekran przewodu jest uziemiony w kilku punktach, pomiędzy dwoma punktami uziemienia może płynąć prąd wyrównawczy o częstotliwości sieciowej, powodujący uszkodzenie przewodu lub ekranu. W takim przypadku, należy uziemić ekran przewodu sygnałowego tylko z jednej strony, tzn. nie może być połączony do zacisku uziemienia na obudowie. Niepodłączony ekran należy zaizolować!

Nie zaleca się podłączania przewodów magistrali obiektowej z użyciem konwencjonalnych dławików kablowych. W przypadku późniejszej wymiany nawet jednego urządzenia pomiarowego, konieczne będzie przerwanie komunikacji sieciowej.

#### Wprowadzenie przewodu/dławik kablowy

Postępować zgodnie z ogólną procedurą  $\rightarrow \Box$  12

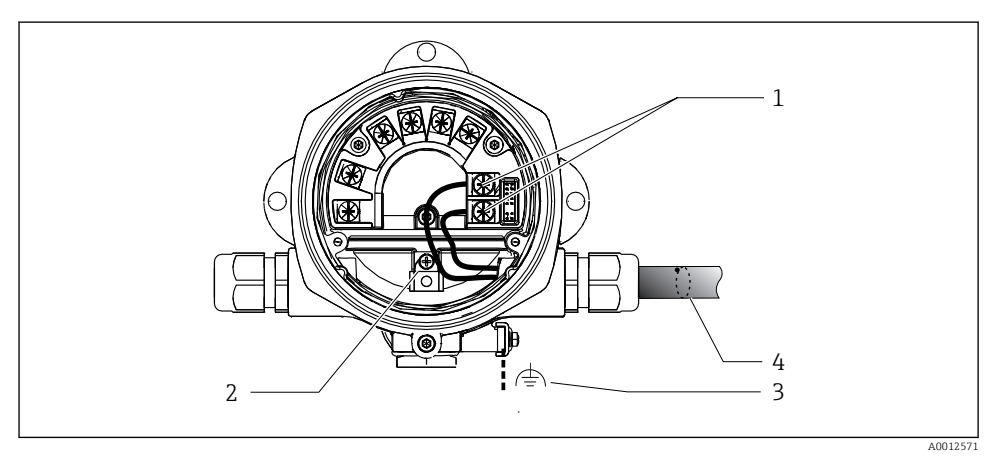

- *6 Podłączenie przewodu sieci obiektowej PROFIBUS® PA*
- *1 Zaciski komunikacja i zasilanie*
- *2 Wewnętrzny zacisk uziemienia*
- *3 Zewnętrzny zacisk uziemienia*
- *4 Ekranowany przewód sieci obiektowej*
- W przypadku zacisków do podłączenia sieci obiektowej (1+ i 2-) nie ma potrzeby zwracania uwagi na biegunowość.
- Przekrój żył: Maks. 2,5 mm2 (14 AWG)
- Do podłączeń zawsze należy używać przewodów ekranowanych.

#### Konektor sieci obiektowej

Opcjonalnie w obudowie obiektowej zamiast dławika kablowego można wkręcić konektor sieci obiektowej. Konektory sieci obiektowej można zamówić w Endress+Hauser jako akcesoria (patrz rozdział "Akcesoria" w Instrukcji obsługi).

Technika łączeniowa PROFIBUS® PA pozwala na podłączanie przyrządów pomiarowych do sieci obiektowej za pomocą zunifikowanych mechanicznych elementów łączeniowych, takich jak skrzynki zaciskowe, skrzynki podłączeniowe itp.

Ta technologia łączeniowa, wykorzystująca konfekcjonowane moduły rozdzielcze i konektory wtykowe, oferuje znaczne korzyści w porównaniu z konwencjonalnym okablowaniem:

- Podczas normalnej pracy urządzenia obiektowe można w dowolnym momencie odłączać, podłączać lub wymieniać. Nie powoduje to przerwania komunikacji.
- Montaż i konserwacja są zdecydowanie łatwiejsze.
- Istniejącą infrastrukturę kablową można bez problemów wykorzystywać i rozbudowywać np. tworząc nowe segmenty o strukturze gwiazdy z wykorzystaniem 4 lub 8-kanałowych modułów rozdzielczych.

#### *Ekranowanie przewodu zasilania/puszki rozgałęźnej*

Należy zawsze stosować dławiki EMC, zapewniające w miarę możliwości kontakt z ekranem na całym jego obwodzie (sprężyna irysowa). Różnice potencjałów powinny być jak najmniejsze, ewentualnie zastosować instalację wyrównania potencjałów.

- Ekran przewodu PA nie może być przerwany.
- Podłączenie ekranu powinno być jak najkrótsze.

Do podłączenia ekranu zaleca się zastosowanie dławików kablowych ze sprężyną irysową. Sprężyna irysowa, która znajduje się wewnątrz dławika, łączy ekran z obudową puszki rozgałęźnej. Oplot ekranujący znajduje się pod sprężyną irysową.

Po dokręceniu nakrętki dociskowej sprężyna irysowa jest dociskana do ekranu, tworząc przewodzące połączenie ekranu z metalową obudową.

Skrzynka podłączeniowa lub złącze wtykowe powinny być ekranowane (klatka Faradaya). Dotyczy to w szczególności skrzynek zdalnych, jeśli są one podłączone do przyrządu PROFIBUS® PA za pomocą złącza wtykowego. W takich przypadkach należy zastosować konektor metalowy, w którym ekran przewodu jest podłączony do obudowy złącza (np. przewody konfekcjonowane fabrycznie).

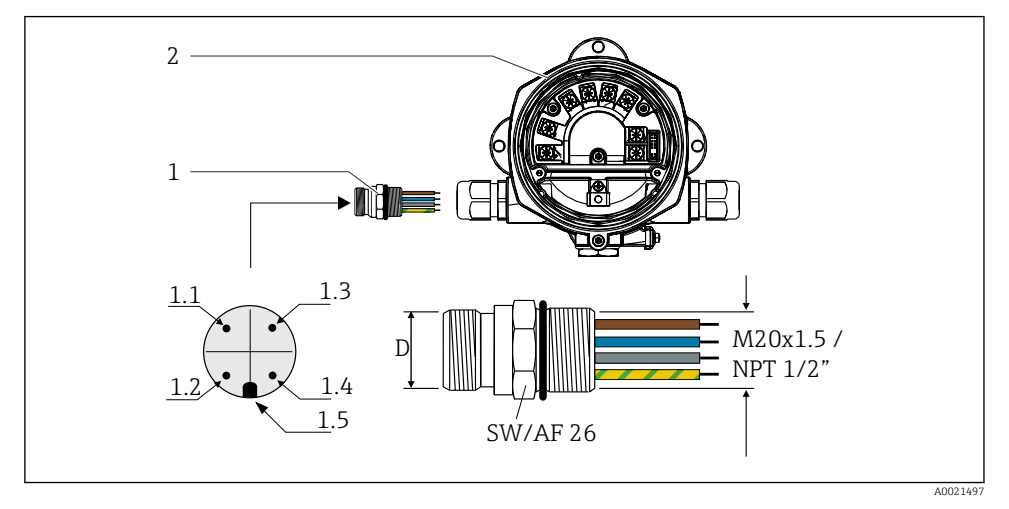

 *7 Konektory dla połączeń z siecią obiektową PROFIBUS® PA*

<span id="page-15-0"></span>1 Konektor sieci obiekto 2. Wskaźnik obiektowy

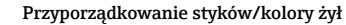

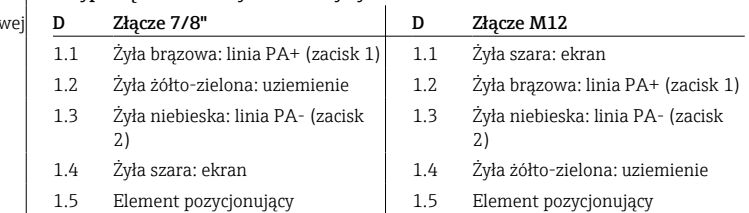

Dane techniczne konektora:

• Stopień ochrony: IP 67 (NEMA 4x)

**• Temperatura otoczenia:**  $-40$  **...**  $+105$  **°C (** $-40$  **...**  $+221$  **°F)** 

### 5.3 Zapewnienie stopnia ochrony

Przyrządy spełniają wymagania stopnia ochrony IP 67. Aby zagwarantować stopień ochrony IP 67 po wykonaniu montażu lub czynności serwisowych, obowiązuje przestrzeganie poniższych zaleceń:

- Uszczelka obudowy wkładana w rowek w obudowie musi być czysta i nieuszkodzona. Uszczelkę należy oczyścić, wysuszyć lub wymienić.
- Przewody podłączeniowe muszą mieć wymagane średnice zewnętrzne (np. dla dławików M16 x 1.5 średnica przewodu wynosi 5 … 10 mm (0,2 … 0,39 in)).
- Wszystkie niewykorzystane wprowadzenia przewodów powinny być zaślepione.
- Nie usuwać pierścieni uszczelniających z dławików.
- Pokrywa obudowy oraz wprowadzenie przewodu powinny być mocno dokręcone.
- Przyrząd należy montować w taki sposób, aby wejścia przewodów były skierowane ku dołowi.

### 5.4 Kontrola po wykonaniu podłączeń elektrycznych

Po wykonaniu podłączeń elektrycznych przyrządu, należy sprawdzić:

![](_page_15_Picture_224.jpeg)

![](_page_15_Picture_225.jpeg)

![](_page_16_Picture_75.jpeg)

### <span id="page-17-0"></span>6 Warianty obsługi

### 6.1 Przegląd wariantów obsługi

#### 6.1.1 Wyświetlacz

![](_page_17_Figure_5.jpeg)

#### *8 Wyświetlacz LCD wskaźnika obiektowego*

- *1 Wykres słupkowy z przedziałami co 10%, z sygnalizacją przekroczenia zakresu w dół (poz. 1a) i w górę (poz. 1b)*
- *2 Wyświetlanie wartości mierzonej, kontrolka statusu "nieprawidłowy status wartości mierzonej"*
- *3 14-segmentowy wyświetlacz jednostek i komunikatów informacyjnych*
- *4 Symbol "komunikacji"*
- *5 Symbol "parametry nie mogą być modyfikowane"*
- *6 Jednostka "%"*
- *7 Symbol "niepewnego statusu wartości mierzonej"*

Na podświetlanym wyświetlaczu LCD wyświetla się wykres słupkowy (0-100) oraz strzałki wskazujące pomiary powyżej lub poniżej zakresu pomiarowego. Analogowe wartości procesowe, status cyfrowy i kody awarii wyświetlają się w obszarze 7-segmentowym. Można tu wyświetlać maksymalnie 8 wartości z czasem przełączania między 2 a 20 sekund. W obszarze 14-segmentowym można wyświetlać tekst (długość tekstu jest ograniczona do 16 znaków i w razie potrzeby można go przewijać).

Wskaźnik wyświetla również jakość wartości mierzonej. Jeżeli wyświetlana wartość ma status "dobra" (kod równy lub wyższy od 0x80), nie podświetla się żaden symbol, a wskaźnik pozostaje w normalnym trybie pracy. Jeżeli wyświetlana wartość ma status "niepewna" (kod pomiędzy 0x40 i poniżej 0x7F), podświetla się symbol "niepewnego statusu wartości mierzonej". W przypadku statusu "nieprawidłowa" (kod poniżej 0x40), w obszarze 7 segmentowym wyświetli się informacja "BAD", wraz z numerem kanału, na którym

opublikowano nieprawidłową wartość. W obszarze 14-segmentowym wyświetla się również numer kanału.

#### 6.1.2 Warianty obsługi

Operator ma do dyspozycji dwie możliwości konfiguracji i uruchomienia przyrządu:

#### 1. Oprogramowanie konfiguracyjne

Parametry specyficzne dla przyrządu są konfigurowane za pomocą interfejsu serwisowego (CDI). Do tego celu służy specjalny sterownik przyrządu (DTM) dla oprogramowania obsługowego FDT (np. DeviceCare, FieldCare)  $\rightarrow \blacksquare$  20.

Plik DTM można pobrać ze strony: www.endress.com/download→ Sterowniki → Typ → Kod przyrządu.

#### 2. Mikroprzełączniki (DIP) służące do różnych ustawień sprzętowych

Za pomocą mikroprzełączników w module elektroniki można wykonać następujące ustawienia interfejsu sieci obiektowej →  $\triangleq$  20:

- Ustawienie określające, czy obsługa jest możliwa za pomocą mikroprzełączników czy zdalnie, za pomocą DTM
- Ustawienie adresów elementów sieci, których wartości mają być wyświetlane
- Konfiguracja przesunięcia

![](_page_18_Figure_12.jpeg)

 *9 Konfiguracja sprzętowa za pomocą mikroprzełączników*

- *1 Pozycja ON [WŁ.]*
- *2 Pozycja OFF [WYŁ.]*
- *3 Blokada zapisu*

![](_page_18_Picture_17.jpeg)

Za pomocą mikroprzełączników można skonfigurować tylko 2 wartości wyświetlane.

#### <span id="page-19-0"></span>Tryb nasłuchu

Wskaźnik obiektowy pełni rolę wyłącznie nasłuchową, tj. nie pojawia się w sieci jako aktywny składnik ze swoim własnym adresem, nie zwiększa również ruchu sieciowego.

Wskaźnik obiektowy analizuje aktywne urządzenia w sieci. Za pomocą adresów można przypisać te urządzenia do maks. 8 kanałów w przypadku obsługi za pomocą DTM lub do maks. 2 kanałów w przypadku obsługi za pomocą mikroprzełączników.

![](_page_19_Picture_4.jpeg)

Ze względu na wyłącznie nasłuchową rolę wskaźnika, obsługa za pomocą protokołu PROFIBUS nie jest możliwa!

### 6.2 Dostęp do menu obsługi za pomocą oprogramowania narzędziowego

#### NOTYFIKACJA

#### Otwarcie obudowy powoduje utratę ochrony przeciwwybuchowej

‣ Urządzenie należy programować poza strefą zagrożoną wybuchem.

W celu konfiguracji urządzenia za pomocą oprogramowania FieldCare Device Setup należy je podłączyć do komputera. Do tego celu niezbędny jest specjalny adapter, Commubox FXA291 (patrz rozdział "Akcesoria" w instrukcji obsługi).

Wpiąć 4-stykowe złącze przewodu interfejsu do odpowiedniego gniazda w przyrządzie, wpiąć złącze USB komputera do wolnego gniazda USB.

Dodatkowe informacje na temat konfiguracji za pomocą oprogramowania konfiguracyjnego na komputerze można znaleźć w instrukcji obsługi.

![](_page_19_Picture_13.jpeg)

W przypadku konfiguracji wskaźnika PROFIBUS PA za pomocą DTM poprzez interfejs CDI, zasilanie przez magistralę musi być wyłączone!

Aby zapewnić możliwość ustanowienia połączenia z urządzeniem, na mikroprzełącznikach należy ustawić tryb "Remote" [Zdalny]. Ponadto, aby umożliwić modyfikowanie parametrów wskaźnika obiektowego za pomocą sterownika DTM, należy wyłączyć blokadę zapisu (którą można włączać i wyłączać za pomocą mikroprzełączników).

Mikroprzełączniki opisano w rozdziale "Ustawienia sprzętowe"  $\rightarrow$   $\blacksquare$  20.

### 6.3 Ustawienia sprzętowe

Sprzętową blokadę zapisu można włączać i wyłączać za pomocą mikroprzełączników we wskaźniku obiektowym. Jeśli blokada zapisu jest włączona, nie można zmienić żadnych parametrów.

Aktualny stan blokady zapisu wyświetla się w parametrze "Locking status" [Stan blokady].

Procedura ustawiania mikroprzełączników:

- 1. Zdjąć pokrywę obudowy i zdemontować wyświetlacz →  $\Box$  4,  $\Box$  12
- 2. Skonfigurować mikroprzełączniki zgodnie z wymaganiami. Przełącznik ustawiony na ON  $=$  funkcja włączona, przełącznik ustawiony na OFF  $=$  funkcja wyłączona.
- 3. Podłączyć wyświetlacz do modułu elektroniki.

4. Zamknąć pokrywę obudowy i zamocować.

![](_page_20_Figure_2.jpeg)

 *10 Konfiguracja sprzętowa wskaźnika obiektowego*

![](_page_20_Figure_4.jpeg)

 *11 Przydzielanie mikroprzełączników*

### 6.3.1 Włączanie/wyłączanie blokady zapisu

Blokadę zapisu włącza i wyłącza się za pomocą mikroprzełącznika "WRITE LOCK" [BLOKADA ZAPISU]. Po włączeniu blokady zapisu ("WRITE LOCK" [BLOKADA ZAPISU] w pozycji "ON" [WŁ.]), nie można zmieniać ustawień parametrów. Aktualny stan blokady zapisu wyświetla się w parametrze "Locking status" [Stan blokady]. Po włączeniu blokady zapisu ("WRITE LOCK" [BLOKADA ZAPISU] w pozycji "ON" [WŁ.]), na wyświetlaczu świeci się symbol kłódki.

### 6.3.2 Wybór pomiędzy obsługą za pomocą mikroprzełączników a obsługą zdalną

Gdy przyrząd jest obsługiwany za pomocą mikroprzełączników, wyświetlane są tylko 2 wartości, nawet jeżeli w oprogramowaniu narzędziowym skonfigurowano wcześniej więcej wartości wyświetlanych.

Ponadto, gdy przyrząd jest obsługiwany za pomocą mikroprzełączników nie wyświetla się wykres słupkowy.

Za pomocą mikroprzełącznika "Remote/DIP" [Zdalna/mikroprzełączniki] użytkownicy mogą zdecydować, czy konfiguracja może być wykonywana lokalnie, przy użyciu mikroprzełączników, czy zdalnie, za pomocą sterownika DTM i oprogramowania narzędziowego. Jeżeli mikroprzełącznik jest ustawiony w pozycji "OFF" [WYŁ.] (zdalna), wszystkie przełączniki poza przełącznikiem "WRITE LOCK" [BLOKADA ZAPISU] są wyłączone. Jeżeli mikroprzełącznik jest ustawiony w pozycji "ON" [WŁ.], wszystkie mikroprzełączniki są włączone, a obsługa za pomocą sterownika DTM nie jest możliwa.

#### 6.3.3 Ustawianie adresu sieciowego

Za pomocą mikroprzełączników można ustawić adres urządzenia pomiarowego Profibus PA, którego wartości mają być wyświetlane na wskaźniku obiektowym.

Adres sieciowy konfiguruje się w następujący sposób:

- 1. Za pomocą mikroprzełącznika "AI1/AI2" wybrać, czy konfigurowany adres odnosi się do wejścia analogowego 1 (przełącznik w pozycji "ON" [WŁ.]) czy wejścia analogowego 2 (przełącznik w pozycji "OFF" [WYŁ.]).
- 2. Ustawić mikroprzełącznik "Adress/Offset" [Adres/przesunięcie] w pozycji "ON" [WŁ.]. Adres sieciowy urządzenia pomiarowego, którego wartości mają być wyświetlane, można ustawić za pomocą mikroprzełączników od 1 do 64. Prawidłowy zakres adresu: 0 do 125
- 3. Przestawić mikroprzełącznik "Set" [Ustaw] z pozycji "OFF" [WYŁ.] na "ON" [WŁ.] w celu zaakceptowania ustawienia adresu w przyrządzie. Ustawienia akceptowane są dopiero po przestawieniu przełącznika "Set" [Ustaw] z pozycji "OFF" [WYŁ.] do "ON" [WŁ.]. Włączenie zasilania przyrządu z przełącznikiem "Set" [Ustaw] w pozycji "ON" [WŁ.] lub przestawienie przełącznika "Set" [Ustaw] z pozycji "OFF" [WYŁ.] do pozycji "ON" [WŁ.] gdy włączona jest blokada zapisu nie spowoduje żadnych skutków.
- Adres 127 można skonfigurować, jeżeli wszystkie mikroprzełączniki ustawione są pod  $\mathbf{f}$ ten adres. Powoduje to skasowanie ustawień kanału. W ten sposób można ponownie wyłączyć skonfigurowany wcześniej kanał.

Adres 126 nie ma zastosowania w przypadku wymaganego telegramu wymiany danych. Na wyświetlaczu wyświetla się błąd konfiguracji z tym adresem.

#### 6.3.4 Konfiguracja przesunięcia

Za pomocą mikroprzełącznika możliwe jest ustawienie indeksu (przesunięcia) pierwszego bajtu wartości wyświetlanej w stosunku do adresu sieciowego źródła danych.

Ustawienie zmienia się w następujący sposób:

- 1. Za pomocą mikroprzełącznika "AI1/AI2" wybrać, czy skonfigurowany indeks (przesunięcie) odnosi się do wejścia analogowego 1 (przełącznik w pozycji "ON" [WŁ.]) czy wejścia analogowego 2 (przełącznik w pozycji "OFF" [WYŁ.]).
- 2. Ustawić mikroprzełącznik "Address/Offset" [Adres/przesunięcie] w pozycji "OFF" [WYŁ.] w celu skonfigurowania indeksu (przesunięcia) dla wejścia analogowego 1 lub wejścia analogowego 2. Ustawić ten indeks (przesunięcie) za pomocą mikroprzełączników od 1 do 64. Prawidłowy zakres adresów: od 0 do 127.
- 3. Przestawić mikroprzełącznik "Set" [Ustaw] z pozycji "OFF" [WYŁ.] do "ON" [WŁ.] w celu zaakceptowania ustawienia przesunięcia w przyrządzie. Ustawienia akceptowane są dopiero po przestawieniu przełącznika "Set" [Ustaw] z pozycji "OFF" [WYŁ.] do "ON" [WŁ.]. Włączenie zasilania przyrządu z przełącznikiem "Set" [Ustaw] w pozycji "ON" [WŁ.] lub przestawienie przełącznika "Set" [Ustaw] z pozycji "OFF" [WYŁ.] do pozycji "ON" [WŁ.] gdy włączona jest blokada zapisu nie spowoduje żadnych skutków.

### <span id="page-22-0"></span>6.4 Konfiguracja przyrządu

Szczegółowe informacje na temat konfiguracji przyrządu podano w instrukcji obsługi.

![](_page_23_Picture_0.jpeg)

### www.addresses.endress.com

![](_page_23_Picture_2.jpeg)